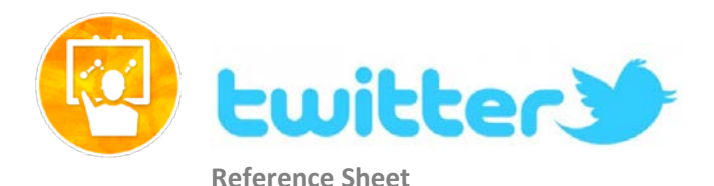

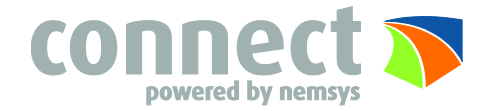

## **Managing your Twitter Account**

Twitter is a social networking and microblogging site whose users send and read text-based posts online. The site surged to worldwide popularity with +310 million active users as of 2016, generating 500 million tweets and 1.6 billion search queries daily.

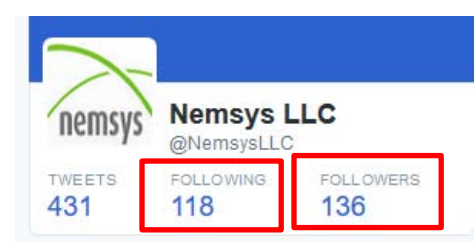

**Following** are people you subscribe to **Followers** subscribe to your tweets **Private tweets** will only be visible to flowers you approve

"**Tweets"** are short text-based messages –up to 140 characters—that users post to Twitter. A "Tweet" can refer to a post as well or to the act of posting to Twitter. Tweets are public, indexed, and searchable unless protected by the user. Many users never Tweet, choosing only to follow persons or topics of interest.

**Mentions** (@username) are used to tag a user in a Twitter update. When a public user mentions a private Twitter account, the link to the private account profile becomes public.

**Hashtags** (#topic) are used to mark a keyword or topic in a Tweet. Posts with hastags are categorized by topics on the Twitter search engine. Hashtagged words that become popular become Trending Topics (ex. #olympics).

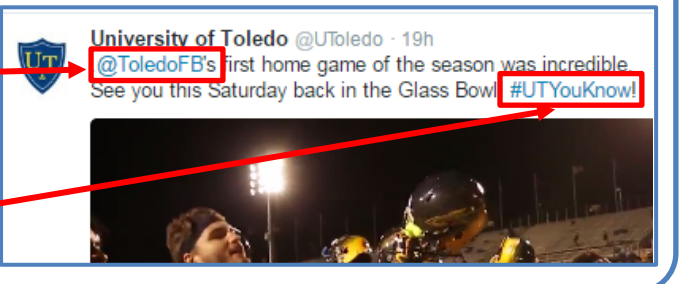

## **Social Networks – Do's and Don'ts**

- Only establish and maintain connections with people you know and trust. Review your connections often.
- Assume that ANYONE can see any information about your activities, personal life, or professional life that you post and share.
- Ensure that your family takes similar precautions with their accounts; their privacy and sharing settings can expose your personal data.
- Use secure browser settings when possible and monitor your browsing history to ensure that you recognize all access points.

## **Twitter Best Practices**

- Avoid using hashtags (#) in updates to avoid being indexed and associated with a topic by Twitter Search.
- *Tweet responsibly*. Do not provide personal details regarding your whereabouts and activities in your post.
- Do NOT upload links to personal photos or websites on Twitter.
- Do NOT allow Twitter to use your location on mobile devices.
- Change your Twitter **username** periodically to limit account exposure.

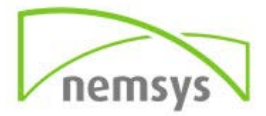

## **Account and Privacy Settings**

Apply the Privacy settings shown below to ensure that your information is shared in a limited fashion.

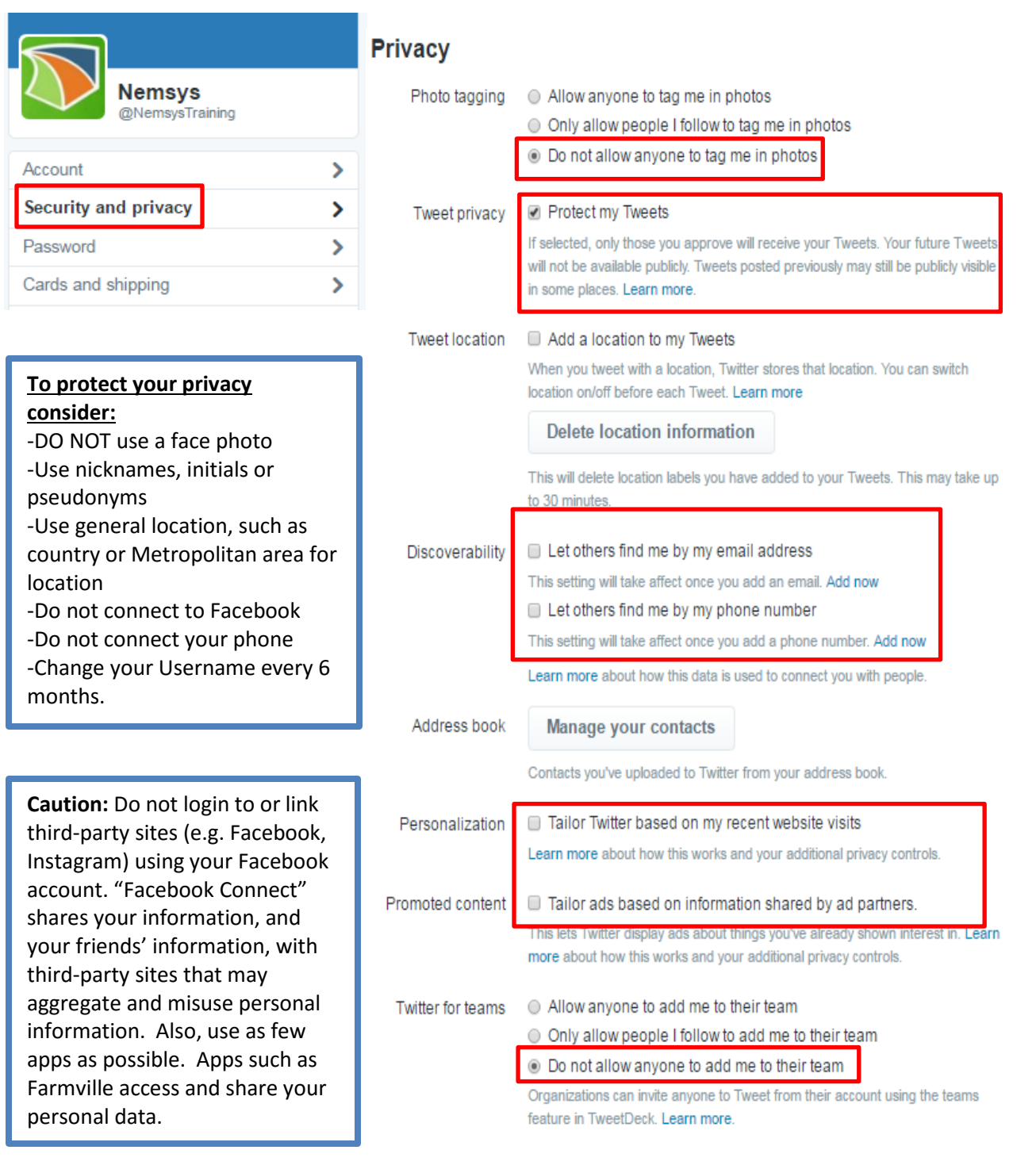

To deactivate your account, go to **Profile and Settings** and then select **Account** page. At the bottom of the page, click '**Deactivate my account**." After deactivation, the user can reactivate the account within 30 days. After **30 days**, the account is permanently **deleted**.

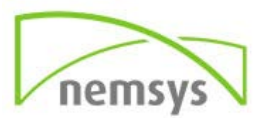